# SKU21474 MÓDULO BLUETOOTH PARA RASPBERRYPI PICO

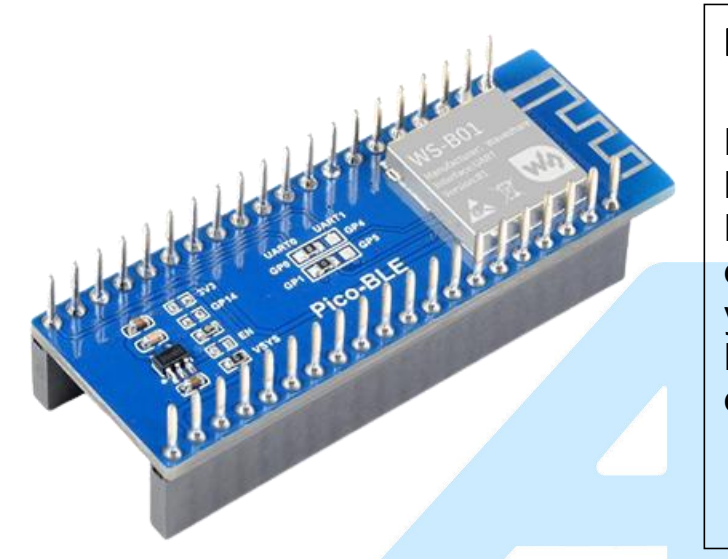

## DESCRIPCIÓN

El Pico-BLE es un módulo de expansión Bluetooth 5.1 de modo dual diseñado para Raspberry Pi Pico, que se controla através de comandos UART AT, con soporte SPP y BLE. Combinado con la RaspberryPi Pico, se puede utilizar para aplicaciones de comunicación inalámbrica Bluetooth.

## CARACTERISTICAS

- Cabezal Estándar Raspberry Pi Pico, compatible con la serie Raspberry Pi Pico
- Controlado a través de comandos UART AT, comience rápidamente
- Viene con \*Recursos de desarrollo y manual (ejemplos en python como control remoto Bluetooth/WiFi) \*[Se incluye en el link al final de este PDF ]

## **Diseño Apilable con Raspberry pi pico**

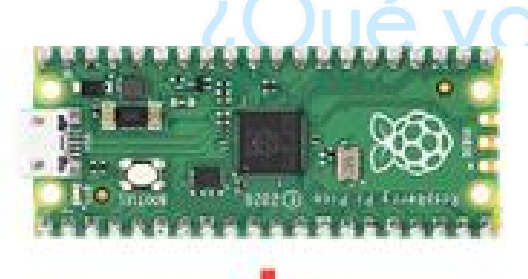

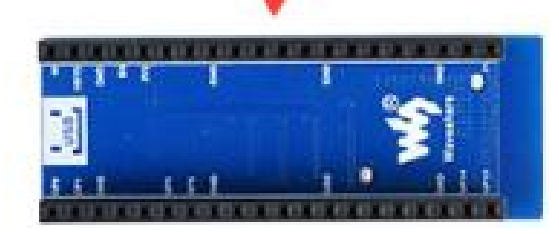

Electrónica

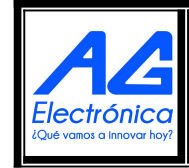

AG Electrónica SAPI de CV República del Salvador N° 20 2do Piso. Teléfono: 55 5130 - 7210 [http://www.agelectronica.com](http://www.agelectronica.com/)

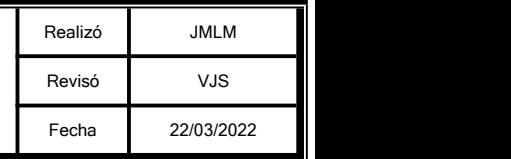

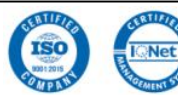

# ESPECIFICACIONES TÉCNICAS

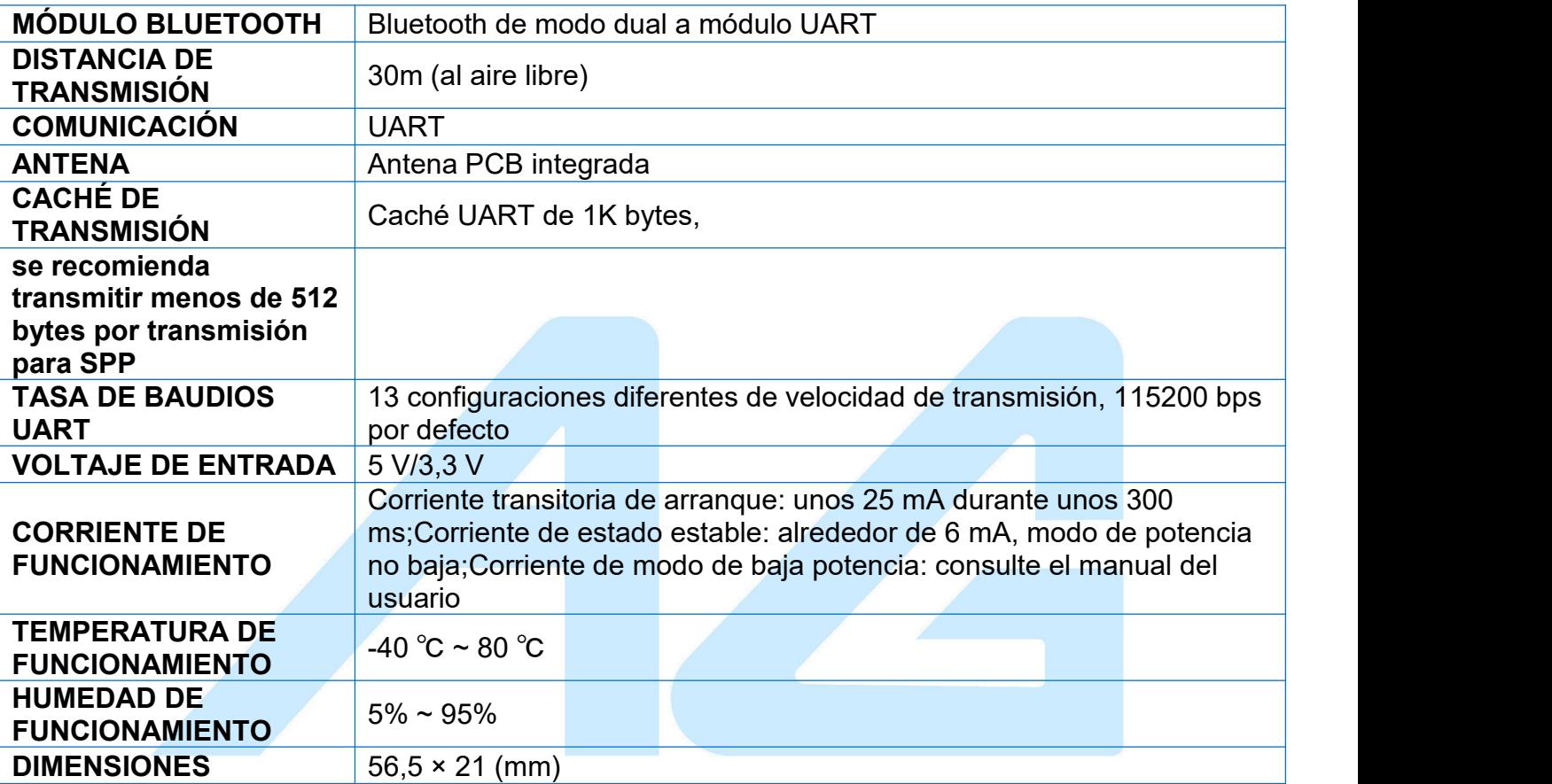

DIMENSIONES

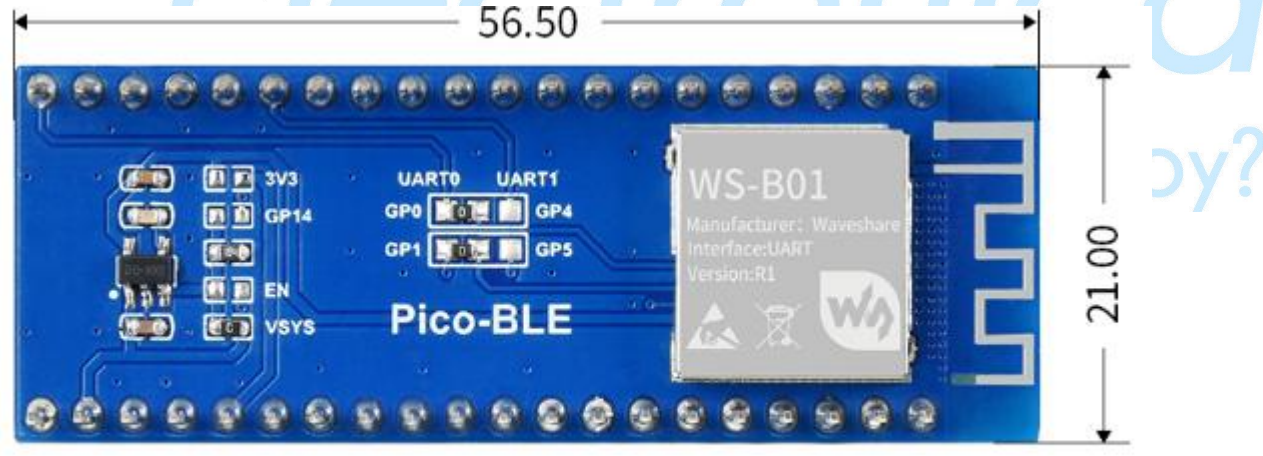

# Unit: mm

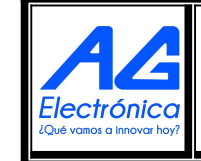

AG Electrónica SAPI de CV República del Salvador N° 20 2do Piso. Teléfono: 55 5130 - 7210 [http://www.agelectronica.com](http://www.agelectronica.com/)

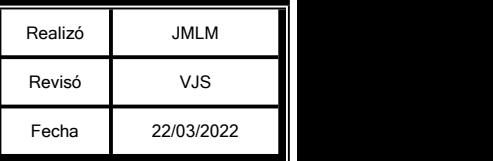

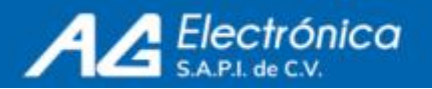

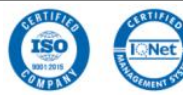

## SECCIONES DE LA TARJETA

- 1. Módulo Bluetooth
- 2. RT9193-33 Regulador de
- 3. 3.3V Cabecera Raspberry Pi Pico  $\begin{array}{|c|c|c|c|}\n\hline\n3.3.3V & \end{array}$
- 
- 5. Antena Bluetooth integrada

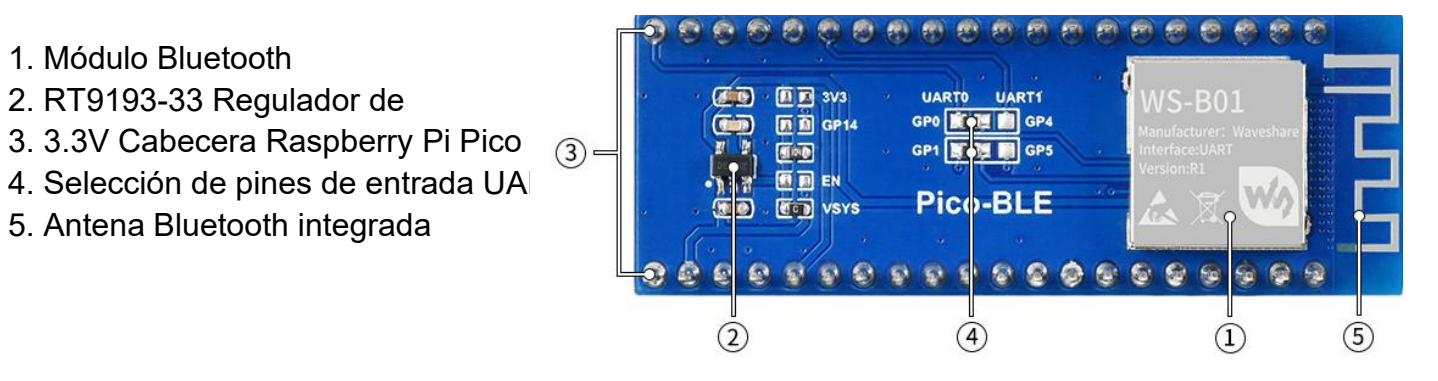

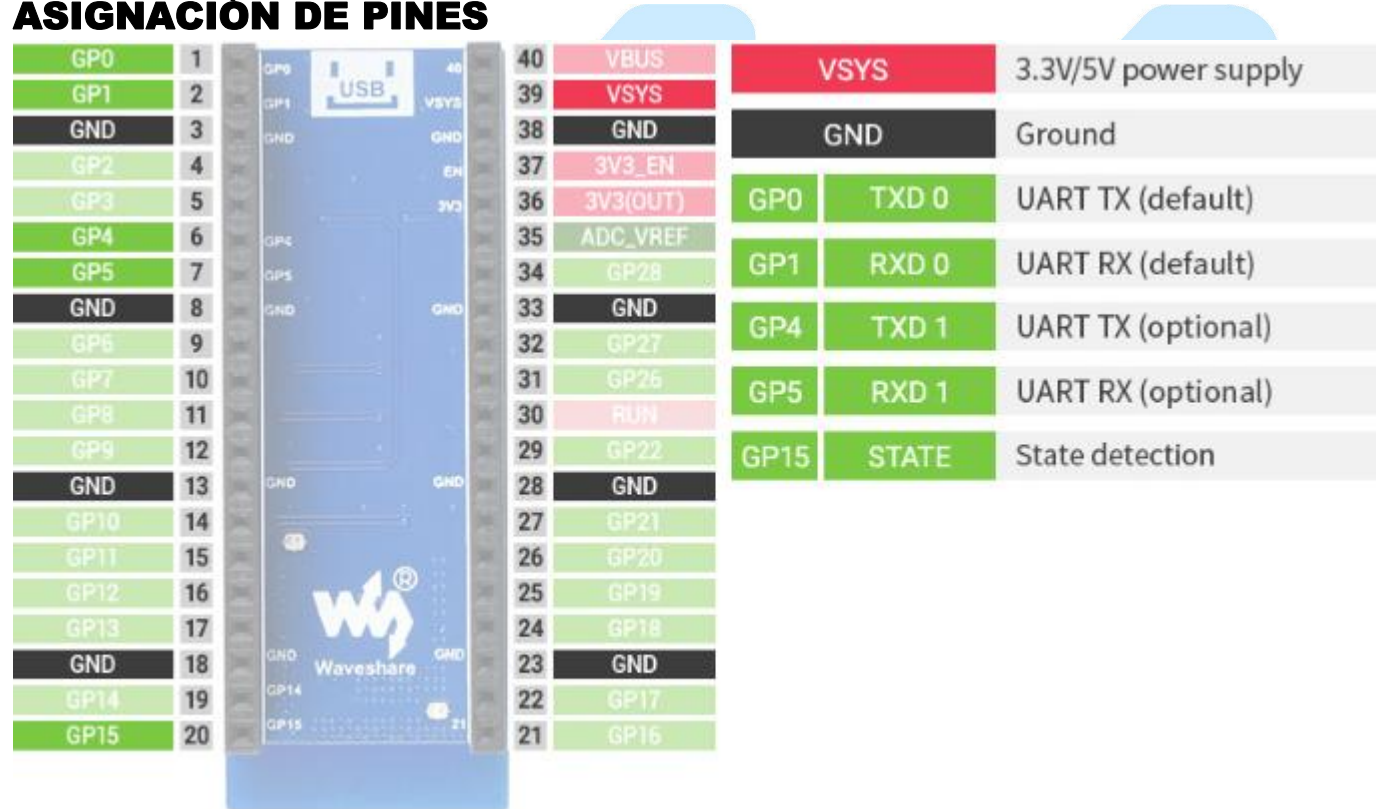

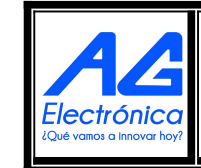

**SUG ANITION ON ITILY SUGAR** 

AG Electrónica SAPI de CV República del Salvador N° 20 2do Piso. Teléfono: 55 5130 - 7210 [http://www.agelectronica.com](http://www.agelectronica.com/)

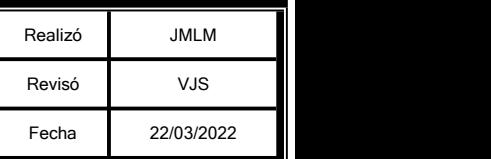

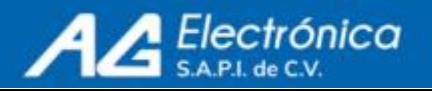

# CONEXIÓN Y APLICACIÓN

**1. Detección del celular con la Raspberry pi pico con modulo Bluetooth programado en Thonny para Windows**

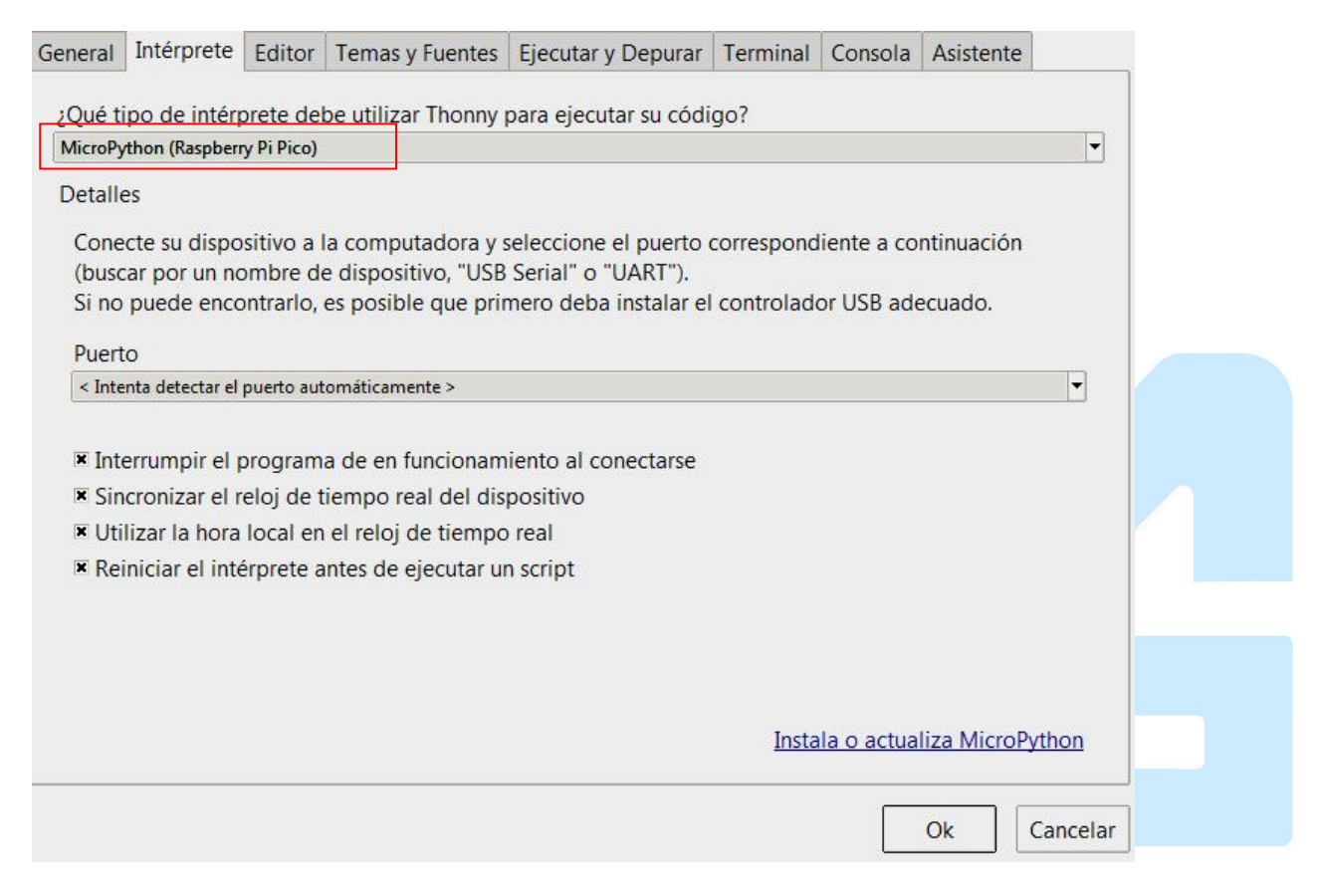

Conectamos la tarjeta mediante cabe microUSB e identificamos el nombre del puerto

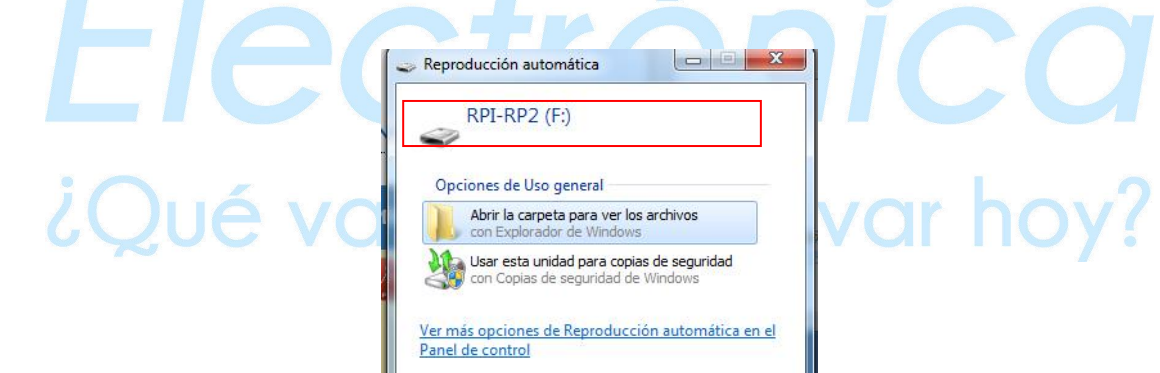

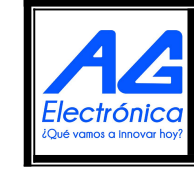

AG Electrónica SAPI de CV República del Salvador N° 20 2do Piso. Teléfono: 55 5130 - 7210 [http://www.agelectronica.com](http://www.agelectronica.com/)

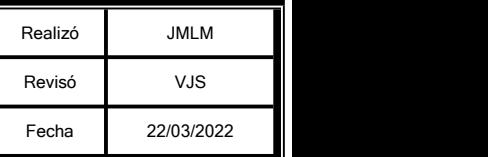

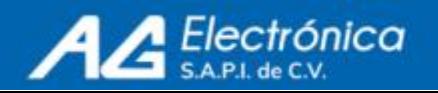

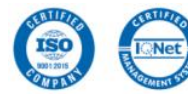

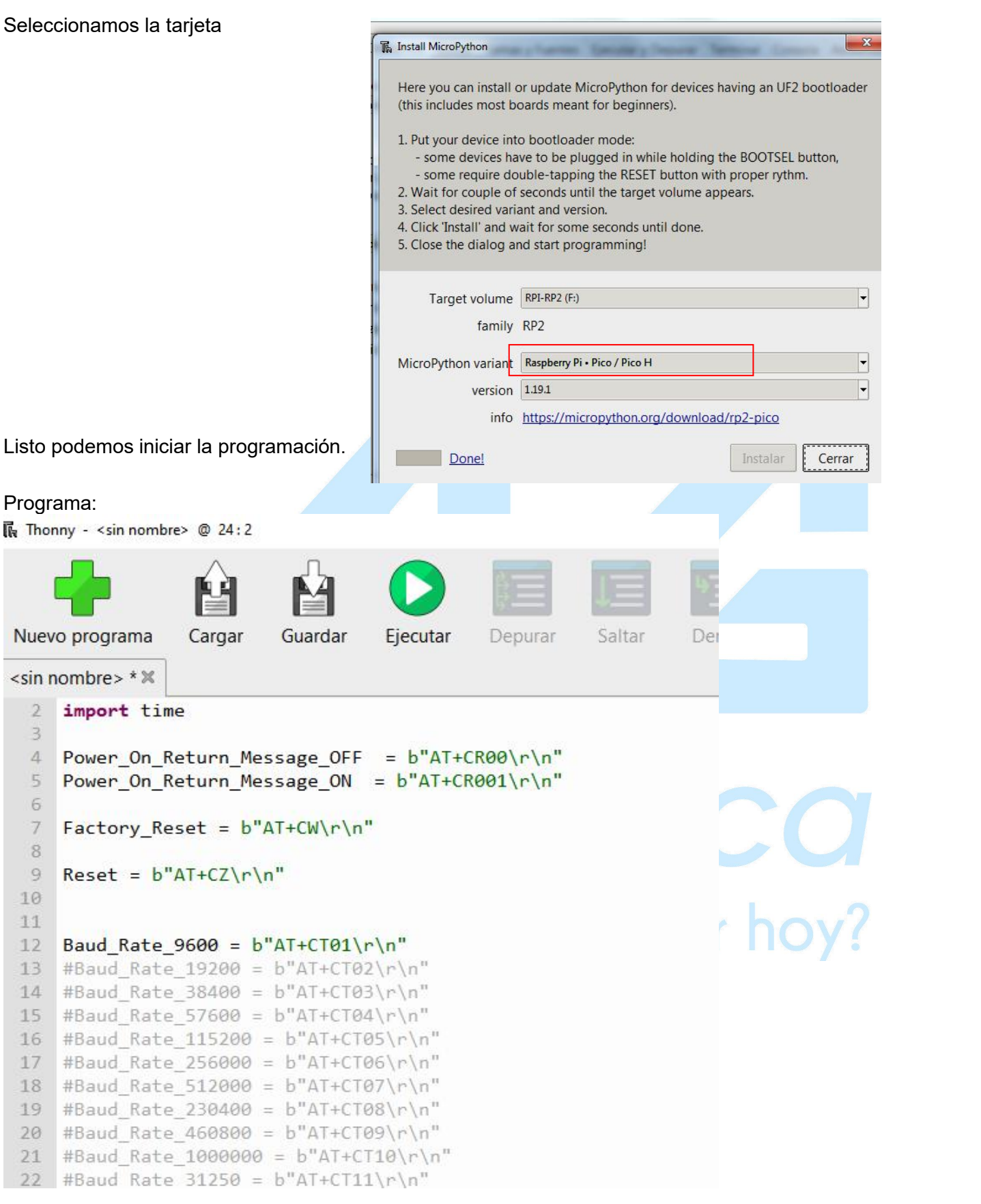

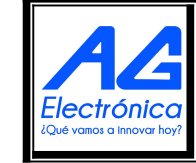

AG Electrónica SAPI de CV República del Salvador N° 20 2do Piso. Teléfono: 55 5130 - 7210 [http://www.agelectronica.com](http://www.agelectronica.com/)

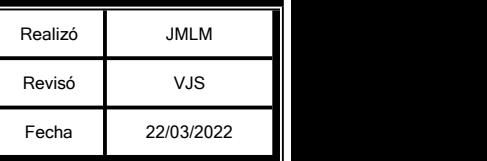

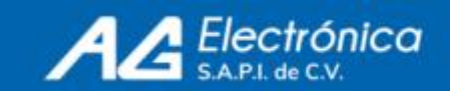

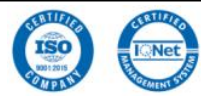

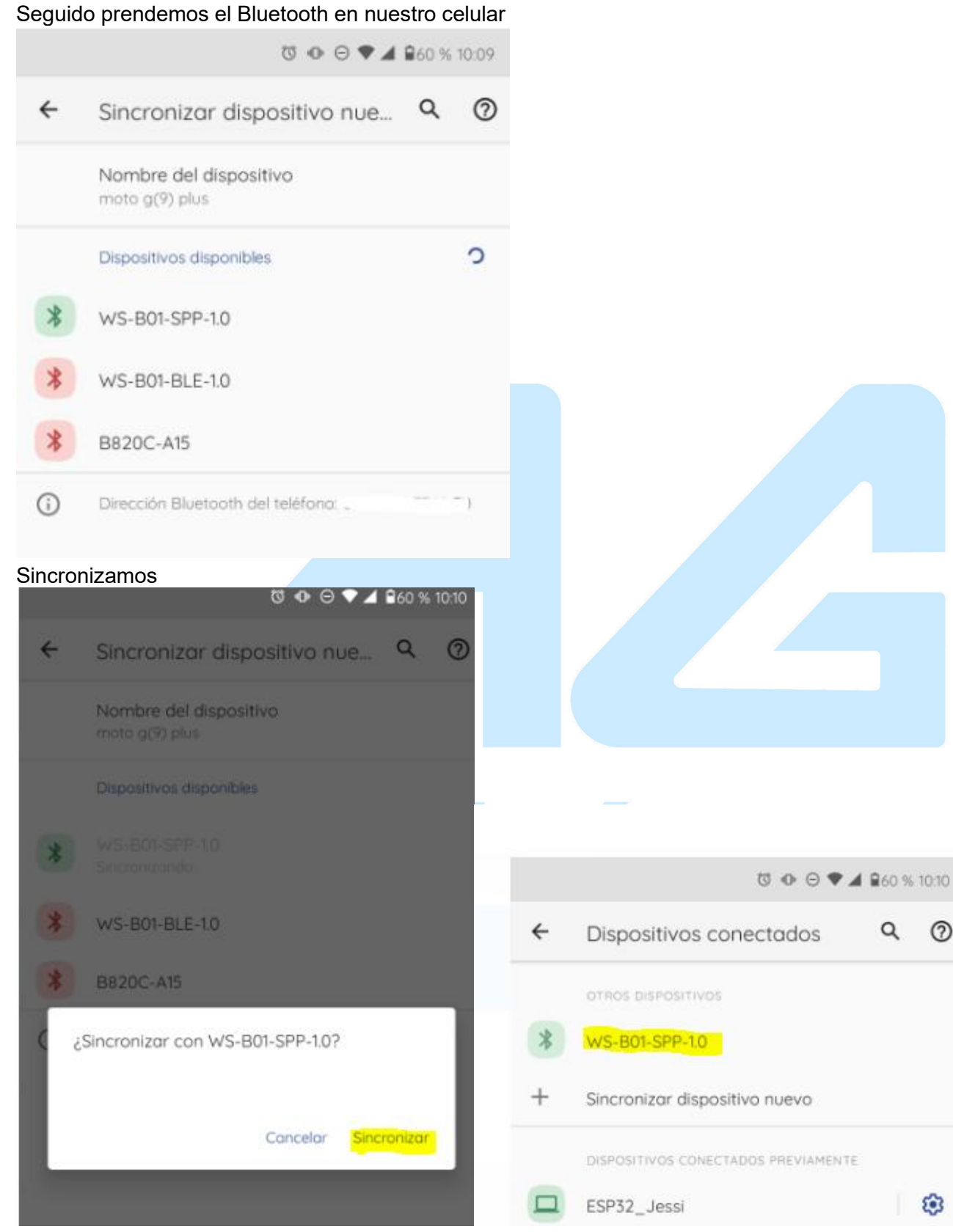

En monitor Serial con Bluettoth en nuestro celular Asi ya queda sincronizado nuestro celular con la Raspberry pi pico por medio del módulo Bluetooth

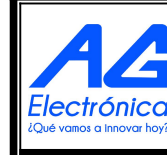

AG Electrónica SAPI de CV República del Salvador N° 20 2do Piso. Teléfono: 55 5130 - 7210 [http://www.agelectronica.com](http://www.agelectronica.com/)

[http://www.agelectronica.com](http://www.agelectronica.com/)

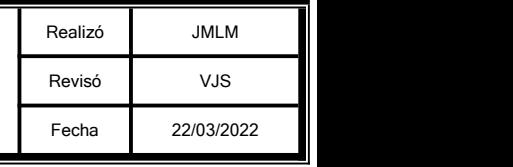

 $\odot$ 

۵

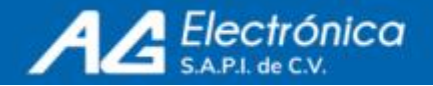

## **2. Encender LED de Raspberry Pi pico desde celular Ocupamos el siguiente código**

The Thonny - C:\Users\Soporte\_Invitado\OneDrive\Documentos\prueba 1 BT.py @ 15:28 Fichero Editar Visualización Ejecutar Herramientas Ayuda M  $\bullet$   $\bullet$ prueba 1 BT.py  $\mathbb X$  $\overline{1}$ from machine import UART, Pin 2 import time 4 #Power\_On\_Return\_Message\_OFF = b"AT+CR00\r\n" 5 #Power\_On\_Return\_Message\_ON =  $b^mAT+CR001\$ rn" 6 7 #Factory\_Reset = b"AT+CW\r\n"  $\tilde{g}$ 9 #Reset =  $b''AT+CZ\rr\n\ln$ 10 11 from machine import Pin, UART 12 uart =  $UART(0, 9600)$  $13$ 14 Led pin =  $2$ 15 led = Pin(Led\_pin, Pin.OUT) 16 17 while True:  $18$  $if$  uart.any $()$ : 19  $data = uart.readline()$ 20 print(data)  $if data == '1':$  $21$  $22$ led.high()  $23$ print("LED is now ON!") elif  $data == '0':$  $24$ 25  $led$ .  $low()$ 26 print("LED is now OFF!") 27 #Baud\_Rate\_9600 = b"AT+CT01\r\n" 28 #Baud Rate 19200 = b"AT+CT02\r\n" 29 #Baud\_Rate\_38400 =  $b''AT+CT03\r\n\ln$ 30 #Baud Rate 57600 = b"AT+CT04\r\n" 31 #Baud\_Rate\_115200 = b"AT+CT05\r\n" Consola $\mathbb X$ >>> %Run -c \$EDITOR CONTENT

Abrimos un monior serie en nuestro celular para esto descargamos Serial Bluetooth Serial.apk nos conectamos y configuramos los siguientes botones dandoles nombres de ONN Y OFF para que al presionarlos mandemos a apagar o encender el LED

¿Qué vamos a innovar hoy?

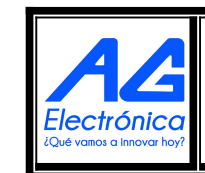

AG Electrónica SAPI de CV República del Salvador N° 20 2do Piso. Teléfono: 55 5130 - 7210 [http://www.agelectronica.com](http://www.agelectronica.com/)

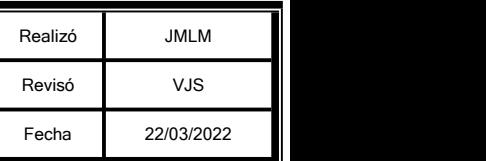

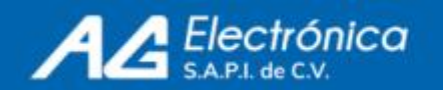

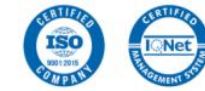

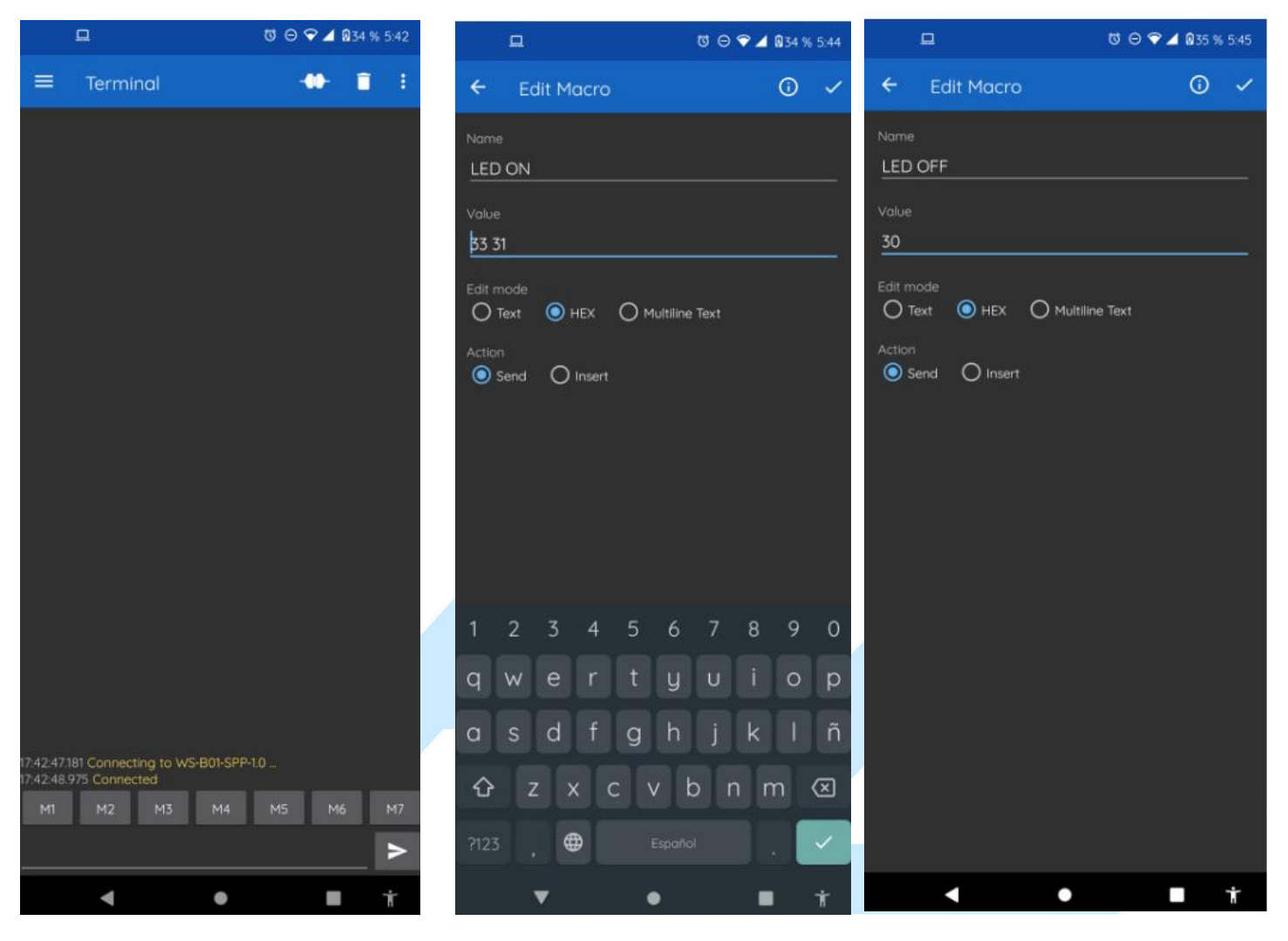

Con el botón de ON, activamos un 1 que nos prenderá el LED y con el botón de OFF, un 0 para apagar el LED

ectro

¿Qué vamos a innovar hoy?

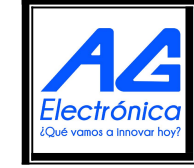

AG Electrónica SAPI de CV República del Salvador N° 20 2do Piso. Teléfono: 55 5130 - 7210 [http://www.agelectronica.com](http://www.agelectronica.com/)

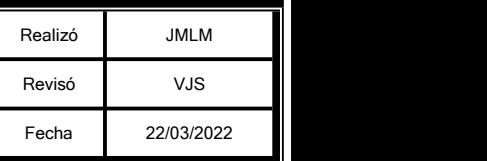

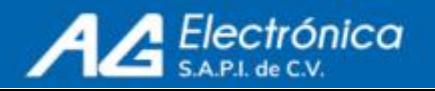

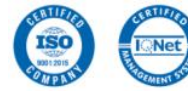

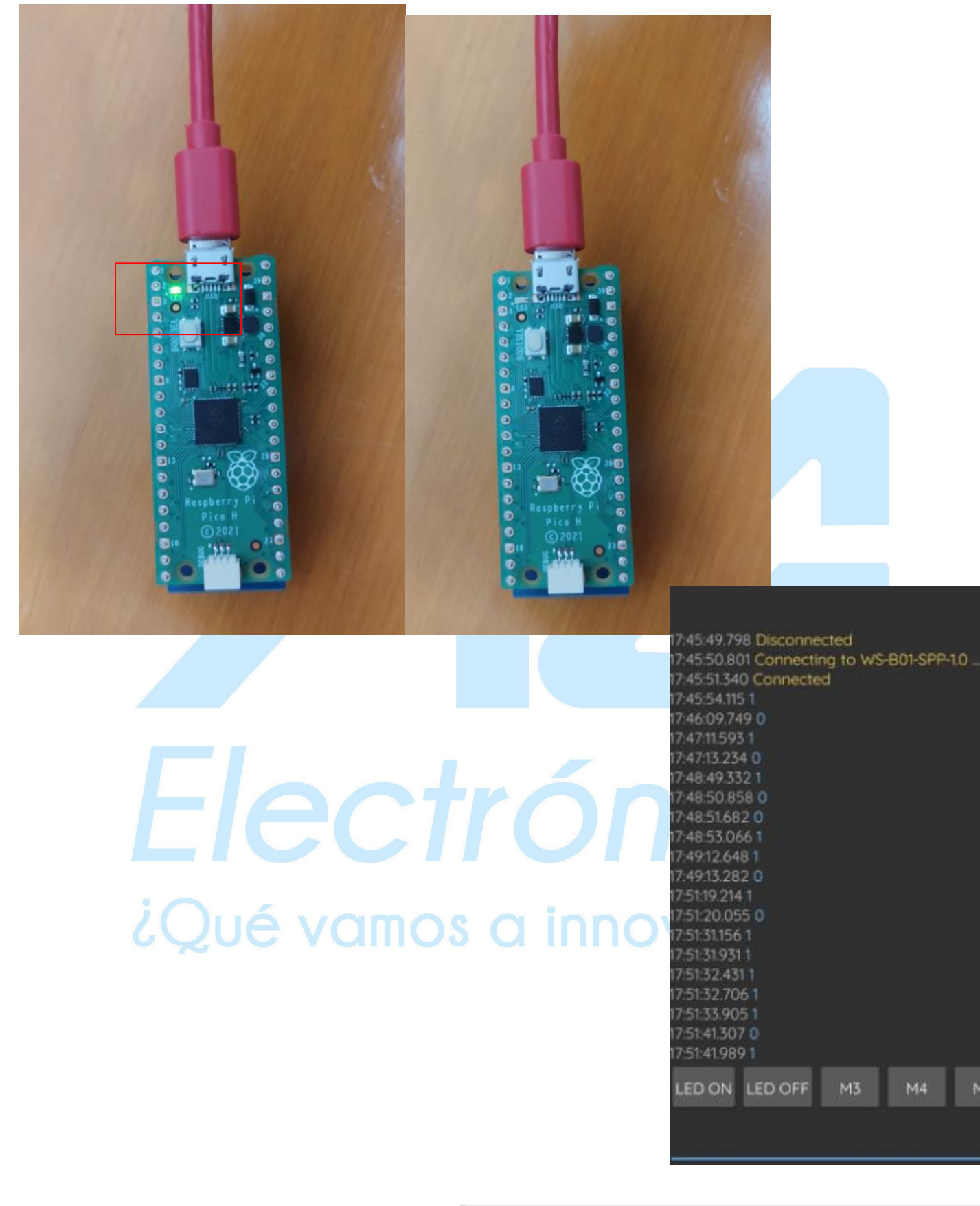

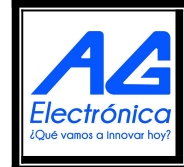

AG Electrónica SAPI de CV República del Salvador N° 20 2do Piso. Teléfono: 55 5130 - 7210 [http://www.agelectronica.com](http://www.agelectronica.com/)  $\text{F}$ Recursos:  $\frac{\text{Pic}_0 - \text{BLE}}{\text{E}$ <br>  $\text{E}$ <br>  $\text{E}$ <br>

[http://www.agelectronica.com](http://www.agelectronica.com/)

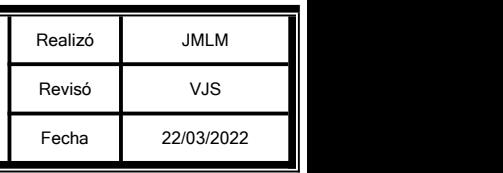

ISO

 $M5$ 

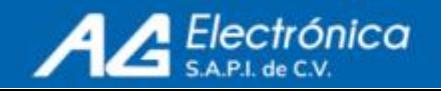